PROYECTO: Líder del centro de servicios de tecnologías de la información

ALUMNO: RAMÓN ALBERTO CÓRDOVA HORTA CARRERA: INGENIERÍA EN SISTEMAS DE INFORMACIÓN

EMPRESA: UNIVERSIDAD DE SONORA

# **Índice**

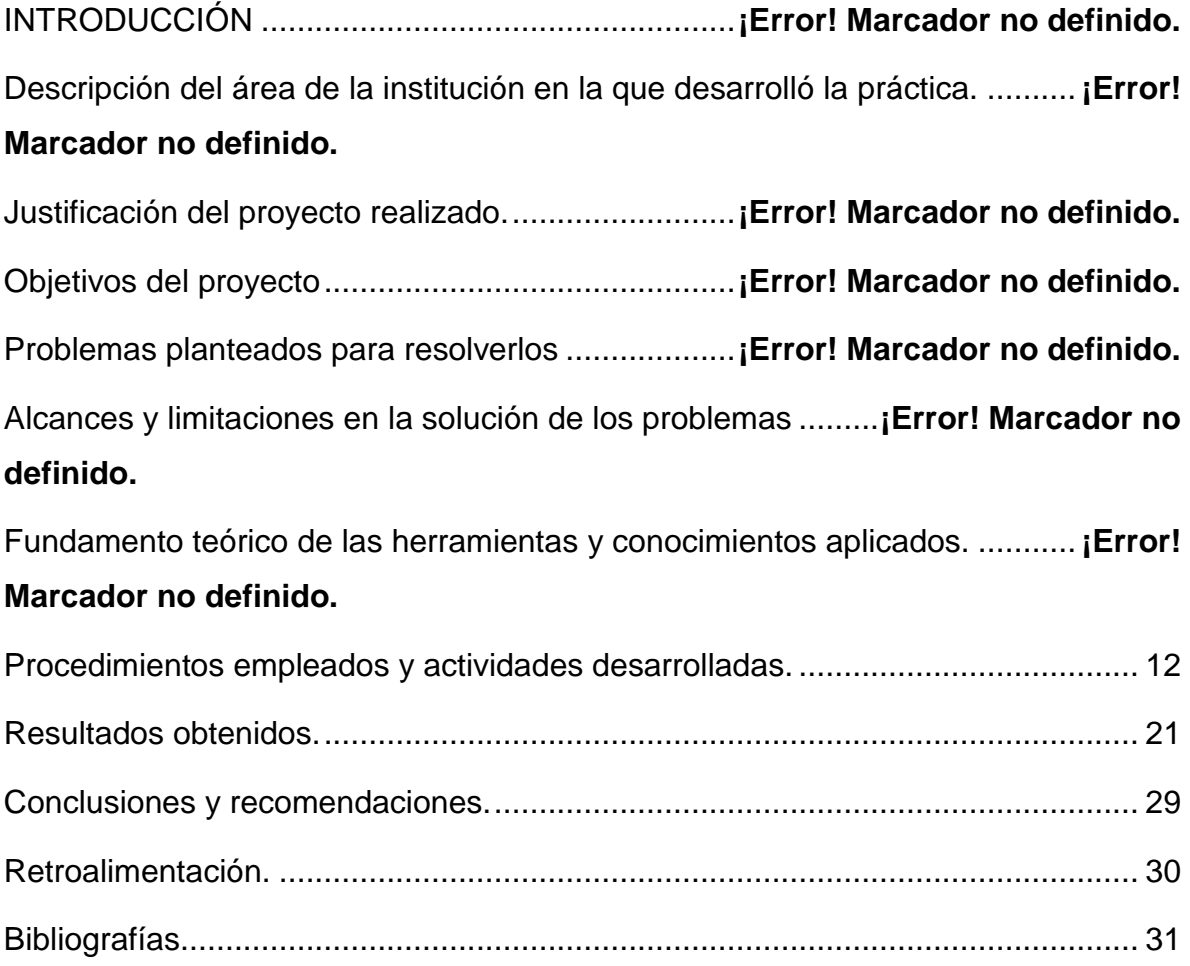

## **INTRODUCCIÓN**

En los tiempos actuales tener gente cada vez más preparada en el área de las tecnologías de información es muy importante ya que las muchas empresas dependen casi en su totalidad de los sistemas informáticos con los que cuentan y con la información que genera cada sistema. Por eso que exista gente más capacitada y preparada para poder realizar esos sistemas es clave para el desarrollo de cualquier empresa.

El documento detalla además, las actividades realizadas como líder del centro de servicios de tecnologías de información. Iniciando con la descripción del centro, la justificación del proyecto, los objetivos, así como la metodología que se utilizó para desarrollar el sistema del Laboratorio central de informática (LCI) de la universidad de sonora.

## **Descripción del Centro de servicios de tecnologías de información (csti).**

Las prácticas profesionales, fueron realizadas en el Centro de servicios de tecnologías de información (csti), el cual es encargado M.C. Jorge Franco Romero Aguilar.

El objetivo de csti es brindar experiencias profesionales a los alumnos de la carrera de ingeniería en sistemas de información y que nos dé un plus a la hora de salir al mundo profesional.

El centro tiene la función:

- Desarrollo de sistemas de información.
- Dar asesorías y cursos de diferentes lenguajes de programación.
- Dar soporte a equipos de cómputo del aula 5g-204 y en diferentes aulas de ser requerido.

## **Justificación del proyecto realizado**

Este proyecto se origina por la necesidad de tener a un alumno que se pueda encargar de las actividades a realizar tanto del proyecto en del que es parte (si es que es parte activo de un proyecto), como de coordinar y administrar los detalles que se presenten con los demás equipos de trabajo.

El proyecto del laboratorio central de informática surge de la necesidad de llevar un control del servicio que otorgan, de poder optimizar los tiempos de uso real de las computadoras de las diferentes salas con las que se cuentan, tener una mayor seguridad para los usuarios como para el mismo laboratorio y tener un control exacto de la estadística que se genera día tras día y que es importante y de alto impacto para las diferentes carreras que ofrece la Universidad de sonora.

## **Objetivos del proyecto**

#### **Objetivo general**

Facilitar el proceso de la comunicación entre los líderes de proyecto o de equipo para que la comunicación sea clara y eficiente en todo momento, así poder detectar fácilmente si algún equipo está teniendo problemas y poder encontrar la solución, al momento de presentarse algún problema con algún cliente poder controlar la situación sabiendo de antemano las causas que lo originaron y así poder tomar una decisión y poder ofrecer una solución.

EL laboratorio central de informática acorde con la mejora de la calidad y con su objetivo de brindar el mejor servicio, requiere el diseño e implementación de un sistema de administración y de control de acceso de usuarios, con el cual podrán ofrecer un mejor servicio aprovechando al máximo los recursos con los que el LCI cuenta.

#### **Objetivos específicos**

- Recaudar la información de los avances de los diferentes equipos y proyectos.
- Agilizar la comunicación entre los equipos y el asesor o el encargado del centro de servicios de tecnologías de información.
- Manejo de personal y poder formar equipos de forma rápida para poder comenzar o continuar con los proyectos.
- Organizar juntas y llevar una comunicación directa con los clientes.
- Organizar juntas internas para informar al asesor y encargado de los avances de cada uno de los proyectos.

## **Problemas planteados para resolverlos**

La Universidad de Sonora ofrece a todos los alumnos acceso al laboratorio central de informática, el cual es completamente gratuito, cada alumno tiene derecho a usar el equipo de cómputo dieciocho horas por semana, es decir tres horas diarias incluyendo los sábados que también está disponible para brindarle el servicio a los alumnos.

Sabiendo que la calidad del servicio y la atención a los alumnos es lo más importante para el laboratorio central de informática, y teniendo el firme objetivo de optimizar al máximo el uso correcto de los recursos con los que el LCI cuenta y de controlar el acceso de los usuarios que utilizan a diario los servicios ofrecidos por LCI se decidió actualizar el software con el que contaban.

Los problemas que se presentan en el laboratorio central de informática son varios:

- No tener un control de la cantidad de alumnos que utilizan el servicio.
- No tener un control sobre la cantidad de la demanda del software licenciado que se utiliza.
- Falta de seguridad a los alumnos y al mismo laboratorio de informática.
- Módulo de reportes deficiente:
	- o Inexactitud con los datos.
	- o Solo algunos reportes funcionan correctamente.
	- o La usabilidad del módulo de reportes no es amigable e intuitiva.

Tomando en cuenta estos principios y los problemas se optó por diseñar y desarrollar un nuevo sistema a la medida el cual pudiera ser la solución para todos los problemas.

## **Alcances y limitaciones en la solución de los problemas**

#### **Alcances:**

El sistema se propuso para dar solución a la problemática del laboratorio central de informática, los cuales ya han sido mencionados con anterioridad. El sistema como parte de la solución propuesta ha cumplido con los requerimientos tanto de los asesores de sala como de los responsables.

- A través del sistema se llevara un control de los usuarios que usen los servicios del laboratorio central de informática.
- El sistema permitirá optimizar los recursos con los que se cuentan, ya que al controlar los tiempos de liberación de equipos y detección de inactividad del usuario.
- Agilizara el proceso de asignación de las computadoras al contar con una nueva interfaz más amigable e intuitiva.
- El sistema brindara reportes exactos, ya que controlara toda la información y la estadística que se recaba día con día.
- Gestionará los alumnos sancionados, alumnos especiales (de intercambio o alumnos ya egresados que pueden tener acceso a los servicios por estar participando en un proyecto de investigación o por estar cursando algún posgrado)
- Tendrá cuentas de seguridad para los distintos tipos de personal con los que cuenta el LCI.

#### **Limitaciones:**

- El sistema funcionara siempre y cuando esté conectado a la red del LCI.
- El sistema fue analizado y diseñado bajo Windows 7, pudieran existir problemas en los siguientes sistemas operativos.

 El sistema depende de un Web Service para obtener la información de los alumnos de nuevo ingreso.

## **Fundamento teórico de las herramientas y conocimientos aplicados.**

#### **Visual Studio 2010:**

**Microsoft Visual Studio** es un entorno de desarrollo integrado (IDE, por sus siglas en inglés) para sistemas operativos Windows. Soporta varios lenguajes de programación, tales como Visual C++, Visual C#, Visual J#, y Visual Basic .NET, al igual que entornos de desarrollo web como ASP.NET, aunque actualmente se han desarrollado las extensiones necesarias para muchos otros.

Visual Studio permite a los desarrolladores crear aplicaciones, sitios y aplicaciones web, así como servicios web en cualquier entorno que soporte la plataforma .NET (a partir de la versión .NET 2002). Así se pueden crear aplicaciones que se intercomuniquen entre estaciones de trabajo, páginas web y dispositivos móviles.

Hasta ahora, uno de los mayores logros de la versión 2010 de Visual Studio ha sido el de incluir las herramientas para desarrollo de aplicaciones para Windows 7, tales como herramientas para el desarrollo de las características de Windows 7 (System.Windows.Shell) y la Ribbon Preview para WPF.

Entre sus más destacables características, se encuentran la capacidad para utilizar múltiples monitores, así como la posibilidad de desacoplar las ventanas de su sitio original y acoplarlas en otros sitios de la interfaz de trabajo.

Además ofrece la posibilidad de crear aplicaciones para muchas plataformas de Microsoft, como Windows, Azure, Windows Phone 7 o Sharepoint. Microsoft ha sido sensible a la nueva tendencia de las pantallas táctiles y con este Visual Studio 2010 también es posible desarrollar aplicativos para pantallas multitáctiles.

Entre las ediciones disponibles de Visual Studio 2010 que podemos adquirir se encuentran:

Visual Studio 2010 Ultimate: Conjunto completo de herramientas de gestión del ciclo de vida de una aplicación para los equipos que garantizan unos resultados de calidad, desde el diseño hasta la implementación. Ya sea creando nuevas soluciones o mejorando las aplicaciones existentes, Visual Studio 2010 Ultimate le permite llevar sus ideas a la vida en un número creciente de plataformas y tecnologías - incluyendo la nube y la computación paralela.

Visual Studio 2010 Premium: Un conjunto de herramientas completo que simplifica el desarrollo de aplicaciones para personas o equipos que entregan aplicaciones escalables de alta calidad. Que este escribiendo codigo de aplicaciones o de bases de datos, creando bases de datos, o quitando los errores, puede aumentar su productividad usando herramientas poderosas que funcionan de la manera que usted trabaja.

Visual Studio 2010 Professional: La herramienta esencial para las personas que realizan tareas de desarrollo básico. Visual Studio 2010 Professional simplifica la compilación, la depuración y el despliegue de las aplicaciones en una variedad de plataformas incluyendo SharePoint y la Nube. También viene con el soporte integrado para el desarrollo con pruebas y con las herramientas de depuración que ayudan a garantizar unas soluciones de alta calidad.

Visual Studio Team Foundation Server 2010: Una plataforma de colaboración en el centro de la solución de gestión del ciclo de vida de una aplicación (ALM) de Microsoft. Team Foundation Server 2010 automatiza el proceso de entrega del software y le da las herramientas que necesita para gestionar eficazmente los proyectos de desarrollo de software a través del ciclo de vida de IT.

Visual Studio Test Professional 2010: Visual Studio Test Professional 2010 es un conjunto de herramientas integrado que entrega un flujo de trabajo completo planificar-probar-seguir para una colaboración en contexto entre los probadores y los desarrolladores, aumentando considerablemente la visibilidad de los probadores en la globalidad del proyecto.

Visual Studio Team Explorer Everywhere 2010: Permite a los equipos de desarrollo colaborar fácilmente entre las plataformas. Team Explorer Everywhere 2010 contiene las herramientas y los plug-ins necesarios para acceder a Visual Studio Team Foundation Server 2010 desde dentro de los entornos basados en Eclipse, de manera que todo el mundo puede trabajar juntos y lograr los objetivos del negocio.

#### **Visual Studio 2012:**

Desde el día 24 de mayo 2012, se presentó Visual Studio en su versión Release Candidate. Este nuevo entorno de programación de Microsoft integra un completo soporte para Windows 8. Microsoft Visual Studio 2012 RC tiene como característica el desarrollo completo e íntegro en el estilo Modern UI de Windows 8. Además, soporta antiguas versiones de Windows al estilo clásico.

Desde el día 15 de agosto de 2012, Visual Studio 2012 ya se encuentra disponible en versión estable, y disponible en varias ediciones. Estas pueden ser descargadas y probadas (durante un tiempo limitado de prueba) desde la página oficial de Microsoft.

**C#:** Es un lenguaje de programación orientado a objetos desarrollado y estandarizado por Microsoft como parte de su plataforma .NET, que después fue aprobado como un estándar por la ECMA (ECMA-334) e ISO (ISO/IEC 23270). C# es uno de los lenguajes de programación diseñados para la infraestructura de lenguaje común.

Su sintaxis básica deriva de C/C++ y utiliza el modelo de objetos de la plataforma .NET, similar al de Java, aunque incluye mejoras derivadas de otros lenguajes.

El nombre C Sharp fue inspirado por la notación musical, donde '#' (sostenido, en inglés sharp) indica que la nota (C es la nota do en inglés) es un semitono más alta, sugiriendo que C# es superior a C/C++. Además, el signo '#' se compone de cuatro signos '+' pegados.

**Web Service:** Un servicio web (en inglés, Web Service o Web services) es una tecnología que utiliza un conjunto de protocolos y estándares que sirven para intercambiar datos entre aplicaciones. Distintas aplicaciones de software desarrolladas en lenguajes de programación diferentes, y ejecutadas sobre cualquier plataforma, pueden utilizar los servicios web para intercambiar datos en redes de ordenadores como Internet. La interoperabilidad se consigue mediante la adopción de estándares abiertos. Las organizaciones OASIS y W3C son los comités responsables de la arquitectura y reglamentación de los servicios Web. Para mejorar la interoperabilidad entre distintas implementaciones de servicios Web se ha creado el organismo WS-I, encargado de desarrollar diversos perfiles para definir de manera más exhaustiva estos estándares. Es una máquina que atiende las peticiones de los clientes web y les envía los recursos solicitados.

**Cliente – servidor:** La arquitectura cliente-servidor es un modelo de aplicación distribuida en el que las tareas se reparten entre los proveedores de recursos o servicios, llamados servidores, y los demandantes, llamados clientes. Un cliente realiza peticiones a otro programa, el servidor, quien le da respuesta. Esta idea también se puede aplicar a programas que se ejecutan sobre una sola computadora, aunque es más ventajosa en un sistema operativo multiusuario distribuido a través de una red de computadoras.

En esta arquitectura la capacidad de proceso está repartida entre los clientes y los servidores, aunque son más importantes las ventajas de tipo organizativo debidas a la centralización de la gestión de la información y la separación de responsabilidades, lo que facilita y clarifica el diseño del sistema.

La separación entre cliente y servidor es una separación de tipo lógico, donde el servidor no se ejecuta necesariamente sobre una sola máquina ni es necesariamente un sólo programa. Los tipos específicos de servidores incluyen los servidores web, los servidores de archivo, los servidores del correo, etc. Mientras que sus propósitos varían de unos servicios a otros, la arquitectura básica seguirá siendo la misma.

Una disposición muy común son los sistemas multicapa en los que el servidor se descompone en diferentes programas que pueden ser ejecutados por diferentes computadoras aumentando así el grado de distribución del sistema.

La arquitectura cliente-servidor sustituye a la arquitectura monolítica en la que no hay distribución, tanto a nivel físico como a nivel lógico.

La red cliente-servidor es aquella red de comunicaciones en la que todos los clientes están conectados a un servidor, en el que se centralizan los diversos recursos y aplicaciones con que se cuenta; y que los pone a disposición de los clientes cada vez que estos son solicitados. Esto significa que todas las gestiones que se realizan se concentran en el servidor, de manera que en él se disponen los requerimientos provenientes de los clientes que tienen prioridad, los archivos que son de uso público y los que son de uso restringido, los archivos que son de sólo lectura y los que, por el contrario, pueden ser modificados, etc. Este tipo de red puede utilizarse conjuntamente en caso de que se esté utilizando en una red mixta.

**MICROSOFT SQL SERVER 2008:** Microsoft SQL Server es un sistema para la gestión de bases de datos producido por Microsoft basado en el modelo relacional. Sus lenguajes para consultas son T-SQL y ANSI SQL. Microsoft SQL Server constituye la alternativa de Microsoft a otros potentes sistemas gestores de bases de datos como son Oracle, PostgreSQL o MySQL.

#### **Características de Microsoft SQL Server:**

- Soporte de transacciones.
- Soporta procedimientos almacenados.
- Incluye también un entorno gráfico de administración, que permite el uso de comandos DDL y DML gráficamente.
- Permite trabajar en modo cliente-servidor, donde la información y datos se alojan en el servidor y los terminales o clientes de la red sólo acceden a la información.
- Además permite administrar información de otros servidores de datos.

## **Procedimientos empleados y actividades desarrolladas.**

#### **ANÁLISIS DEL SISTEMA**

**Identificación de la problemática.** Para identificar bien los problemas y su posible resolución se hicieron varias juntas con el personal principal del LCI, para que de esta forma trabajar en conjunto ya que los que mejor conocen los procesos y los problemas en alguno de sus procesos son ellos precisamente,

Durante el tiempo en el que trabajamos en conjunto se programaban juntas constantes, esto es muy útil ya que el cliente está enterado en todo momento de los avances y que al mismo tiempo conoce todos los aspectos importantes del sistema tales como interfaces de usuario, funcionalidad de los procesos, nueva usabilidad del sistema, que esto a su tiempo nos ayudará mucho a la hora de la implementación ya que como estuvieron presentes en todo momento del desarrollo ya saben cómo se utiliza y la capacitación no tiene que ser tan intensiva.

También estas juntas constantes nos servían para tener una realimentación y poder corregir errores o modificar módulos y así volver a presentar el modulo hasta que el cliente este 100% de acuerdo con él y de su visto bueno.

**Recopilación de información.** Para este procedimiento se hicieron las primeras juntas con los principales 3 encargados del LCI en el cual se organizó una lluvia de ideas las cuales eran por parte de los dos equipos de trabajos. Todo esto para poder conseguir toda la información, propuestas, ideas, etc. Después de esto se presentaron los requisitos funcionales al personal del LCI.

#### *Requisitos funcionales.*

- El sistema debe de verificar el status del alumno que lo utilice, debe al mismo tiempo de verificar y validad si no está sancionado para poder permitir el acceso.
- El sistema debe de permitir al personal del LCI crear distintos perfiles ya sean de administradores, encargados o personal (cualquier personal que labore en el LCI) y que cada perfil tenga diferentes privilegios.
- El sistema debe de contar con seguridad al momento de validar quien está utilizando algún equipo de cualquier sala del LCI
- El sistema permitirá consultar de forma instantánea el estado de cualquier computadora dentro de cualquier sala del LCI.
- El sistema permitirá administrar los lockers que se rentan a estudiantes.
- El sistema permitirá generar diferentes reportes con los filtros que se desee.
- El sistema administrara a los usuarios especiales como a los usuarios foráneos.

*Requisitos no funcionales.*

- El sistema se debe de usar bajo Windows vista, 7 ya sea 32 o 64 bits.
- El sistema debe de estar disponible en todo momento que el LCI este en operación.
- El sistema se desarrolló en C# como lenguaje y SQL SERVER 2008 como gestor de bases de datos.
- El sistema tiene que proveer la seguridad de que no se podrá acceder a las computadoras sin estar registrado ya sea por el auto acceso o con un asesor.
- El sistema debe de seguir funcionando incluso si los servidores de la Universidad de sonora fallan.

## *Aplicaciones que se utilizaron.*

- Microsoft Visual 2010 y 2012.
- C# como lenguaje de programación.
- SQL SERVER 2008 como gestor de bases de datos.
- Web Service
- Photoshop

Todo esto lo utilizamos en los equipos personales de todo el que participo en este proyecto.

#### **DISEÑO.**

Después de pasar la etapa del análisis de los requerimientos, el siguiente paso fue discutir el diseño del sistema, el cual está constituido en 3 partes, auto-acceso, administrador y clientes.

*Auto – Acceso.*

- Auto Acceso. Esta es la pantalla principal de esta parte del sistema. Disponible para todos los alumnos y personas con acceso al LCI. Esta encargado de:
	- $\circ$  Se encarga de asignar las computadoras a todo el personal que tenga acceso al LCI.
	- o Guiar al usuario por las etapas de asignación de máquina.
	- o Facilitar y agilizar el proceso antes mencionado.
	- o Checar el status del alumno para permitir el acceso al personal correcto y así evitar que no entren personas con otro fin.
	- o Generar y guardar los datos necesarios para la estadística de uso de equipos, horas – usuarios, peticiones de software, peticiones negadas de software (estas peticiones son útiles al momento de necesitar adquirir más licencias de un determinado software).
	- o Ser el único medio salvo a los asesores para poder utilizar una máquina.
- Pantalla de acceso. Es la pantalla que todo usuario vera al momento de entrar y auto – asignarse una computadora. Está compuesta solo por un cuadro de texto (TextBoxt), 2 etiquetas (Labels) que muestra la fecha y la hora. Toda la funcionalidad recae en el cuadro de texto ya que por medio de un Scanner de código de barras será el que verifique si se puede continuar

con el proceso de asignación de no ser así, se mandara con un asesor para revisar la situación. También mediante del cuadro de texto se podrán acceder a diferentes pantallas de configuración del sistema mediante códigos.

- Pantalla de configuración. Pantalla que se accede desde la pantalla de acceso médiate un código que solo el encargado y los administradores conocen. Desde aquí se puede configurar direcciones de ip del servidor de bases de datos y los nombres de referencia de los equipos.
- El sistema cuanta con más pantallas que serán fundamentales para el proceso de asignación ya que escogerás que tipo de computadora quieres (individual o en equipo), si quieres algún software especializado (así se le denomino al software que es de licencia, ejemplo Autocad, Photoshop, Visual Studio, etc.), cuanto tiempo deseas utilizar la maquina (los tiempos disponibles son desde 1 hora hasta 3 horas) y por último se muestra al usuario que maquina se le asigno en base a los parámetros dados por el alumno.

#### *Administrador.*

- Login. Esta es la pantalla de acceso a la parte del administrador del sistema, está disponible solo para el personal que labora en el LCI y la cual identificara el tipo de usuario con el que se está ingresando para así poder asignar o remover privilegios.
- Pantalla de inicio. La pantalla de inicio del administrador está compuesto por botones (Buttons) y etiquetas (Labels), en esta pantalla se podrá ver salas, el status de la sala y las computadoras con las que cuenta cada sala, se podrá ver al mismo tiempo el status de cada computadora, se podrán ver cómo están asignados los lockers, desde aquí también se podrán asignar a los alumnos a las computadoras, se podrá rentar y hacer el pago de los lockers, se podrá agregar, remover, editar las computadoras y sus propiedades.
- Esta parte del sistema es la encargada de generar los reportes alimentado por la parte del auto – acceso y de cada cliente (cada computadora del LCI). Los tipos de reportes que se ofrecen son varios y se pueden configurar aplicando o quitando filtros.
- La sección de sanción a los usuarios que se le descubra realizando alguna actividad que pueda provocar daños dentro del LCI ya sea a otros alumnos, personal del LCI o a cualquier equipo electrónico. La sanción dependerá de lo que haga y será impuesta por el encargado del LCI o por los administradores.

#### *Clientes.*

- Pantalla principal. Está compuesta con un cuadro de texto (TextBoxt) y etiquetas (Labels). Está disponible a todo el usuario que ingrese y se asigne una computadora dentro del LCI, Esta parte del sistema está instalado en cada computadora que haya dentro del LCI y su función principal es denegar el acceso a los usuarios que no se registren para poder utilizar una computadora, es el principal encargado de la seguridad con la que cuenta el sistema, ya que esa parte de la aplicación como ya se menciono es la que permite acceder a controlar totalmente la computadora si es que el usuario se le asigno esa computadora en específico.
- Tiene una pantalla de configuración la cual se accede mediante un código y que da la libertad de configurar la ip del servidor y el nombre del equipo.
- Gadget. Esta ventana es la que se encarga de dar por terminar la sesión del usuario y de llevar el tiempo que le queda al usuario para poder notificar al usuario cuando se esté a punto de acabar su tiempo y que pueda tomar las medidas necesarias para cuando se bloquee de nuevo la computadora. Otra de sus funciones es que si un usuario se va y se le olvida cerrar sesión es poder tomar la decisión de cerrar la sesión mediante el monitoreo de actividad del usuario.

#### **ELABORACIÓN DEL SISTEMA.**

En esta parte se dio inicio a la realización del sistema, esto en base al lenguaje de programación que se utilizó junto a las aplicaciones antes mencionadas. Esta etapa es la más extensa y compleja ya que se codifican todos los requisitos y soluciones antes propuestas.

#### *Base de datos:*

Se crea una base de datos con SQL SERVER 2008 la cual se nombro como LCI, dentro de la misma se encuentran tablas, triggers, procedimientos almacenados y Jobs que son los que se encargan de dar la funcionalidad y el mantenimiento a la base de datos.

#### *Interfaces.*

Esta fase fue en donde se propusieron diseños de las diferentes pantallas del sistema, las cuales se las presentamos a los clientes, después de una retroalimentación se acordó como se acomodarían los botones y como seria la interacción entre las pantallas y los usuarios finales.

- Usabilidad. En este punto se tomaron en cuenta todas las opiniones que se nos daban por parte de los clientes y por parte de alumnos que se le hicieron preguntas.
- Para la usabilidad de tomaron en base estos ideales:
	- $\circ$  La calidad que se ofrecerá al usuario al estar interactuando con el sistema.
	- o La seguridad de los datos del usuario.
	- o Asegurar la capacitación de cada usuario que labore en el LCI.
	- o Simplificar los pasos para la asignación de las computadoras.
	- o Rapidez y fiabilidad del sistema.
- o Integridad de los datos que se manejan, ya que son de mucha importancia.
- o Desde el principio se tuvo claro que uno de los objetivos era maximizar los recursos del LCI, brindar seguridad y manejar la información de la mejor forma para el LCI.
- o Ser claros y específicos en las instrucciones que aparecen por las diferentes pantallas de cualquier componente de todo el sistema.
- Confiablidad. Se solucionó un gran problema que se tenía con el sistema anterior, el cual era que dependía de servidores de la Universidad de sonora y si en algún momento se perdía la conexión con cualquier servidor, el sistema del LCI se caía por completo. Por lo cual se maneja una base de datos interna del propio LCI donde esta de forma local y con eso nos aseguramos de no sobrecargar de datos la red y en consecuente hacerlo más rápido.

#### **PRUEBAS**

La etapa de pruebas es un elemento crítico para la garantía del sistema, tanto en la calidad, como en la funcionalidad y principalmente para probar que lo que se debe de hacer se haga de la mejor forma y lo que no se tiene que hacer no lo haga.

Esta etapa implica:

- Pruebas de validación de usuarios.
- Pruebas de validación de cuentas de usuarios.
- Pruebas de agregar, eliminar, editar, asignación y liberación de computadoras de todas las diferentes salas para asegurar que todas tienen el mismo comportamiento.
- Prueba de agregar, eliminar, asignar, liberación e impresión de formato de pago para los lockers.
- Verificar que la interacción con los usuarios finales sea la esperada.
- Verificar que todos los requisitos que los clientes detallaron estén completamente completos y sin ningún error.

Dichas pruebas se realizaron en diferentes computadoras de diferentes salas del propio LCI.

Al finalizar cada sesión de pruebas se hacía una retroalimentación con los clientes, para con esto se trataba de satisfacer los siguientes puntos:

- Que los clientes estén de acuerdo que el funcionamiento es el correcto
- Si hay algún tipo de error, documentarlo y así poderlo corregir
- Que los clientes estén enterados de los errores que ya no se deben de encontrar en la siguiente sesión de pruebas.

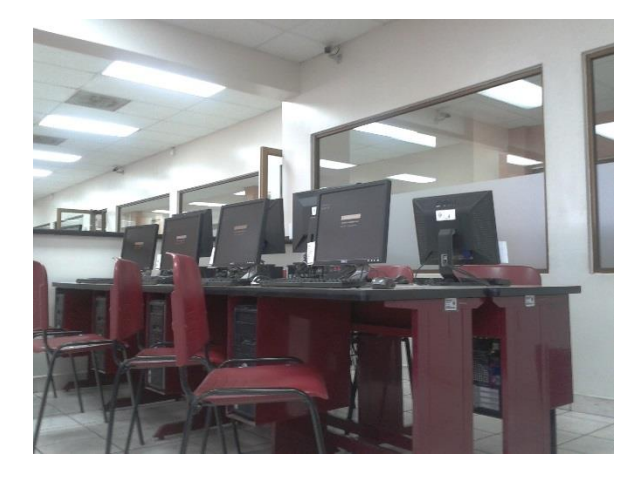

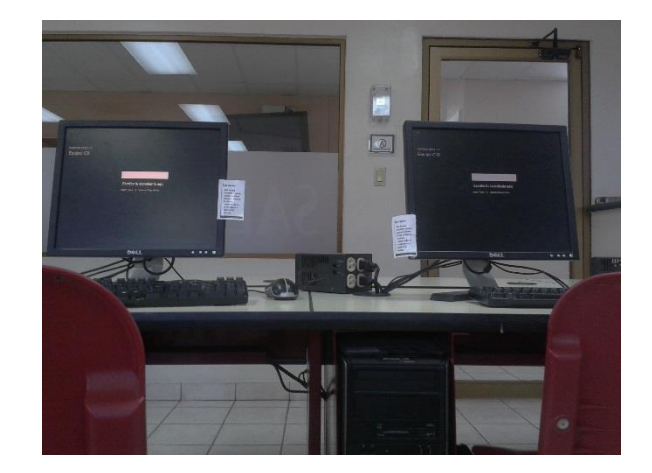

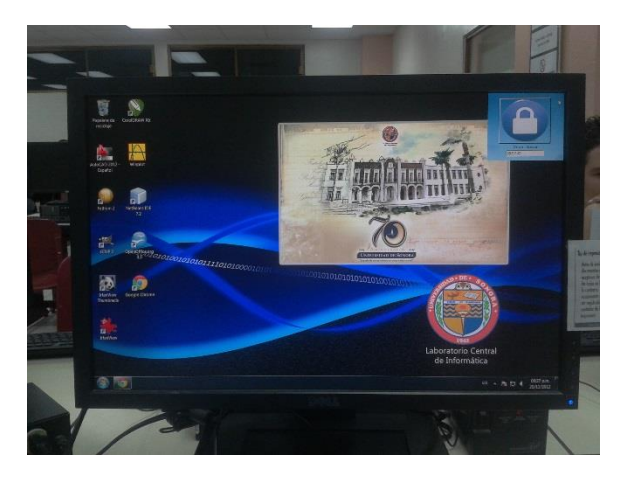

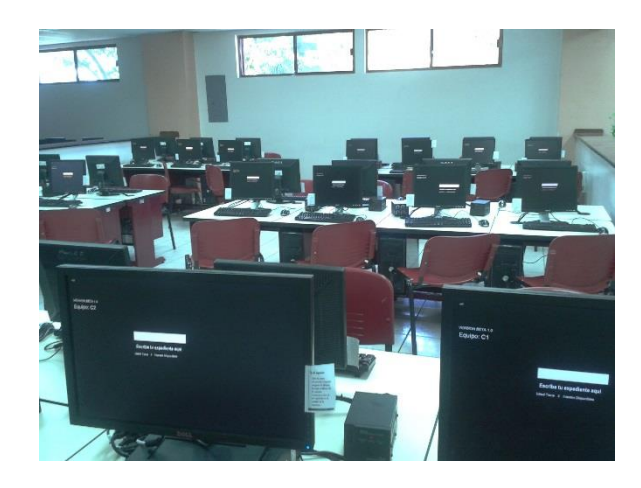

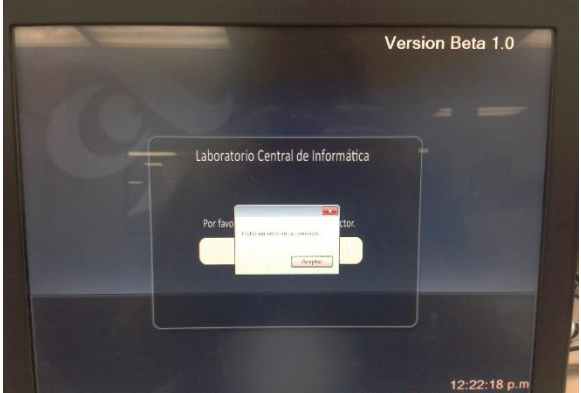

#### **IMPLEMENTACIÓN**

*Ilustración 1. Pruebas reales en el LCI* tiene oportunidad de hacer el cambio completo en un inicio o fin del semestre, ya La parte de implementación ha sido un proceso lento y complicado, ya que solo se que si se implementa en medio de un semestre se corre el riesgo de alterar la información y la estadística que se lleva hasta ese momento. El sistema provocara también varios cambios de hábitos de trabajo, ya que el sistema anterior es muy diferentes al sistema anterior y por lo tanto se necesita conocer el sistema. Se tomó la decisión de que el tipo de implementación seria por partes, para poder migrar poco a poco todos los datos, estadísticas e información que se tienen, y poder brindar capacitación a todo el personal del LCI.

La etapa de implementación aún está en proceso.

## **Resultados Obtenidos.**

En esta sección se mostrara el estado de las partes del sistema actualmente.

#### *Auto - Acceso*

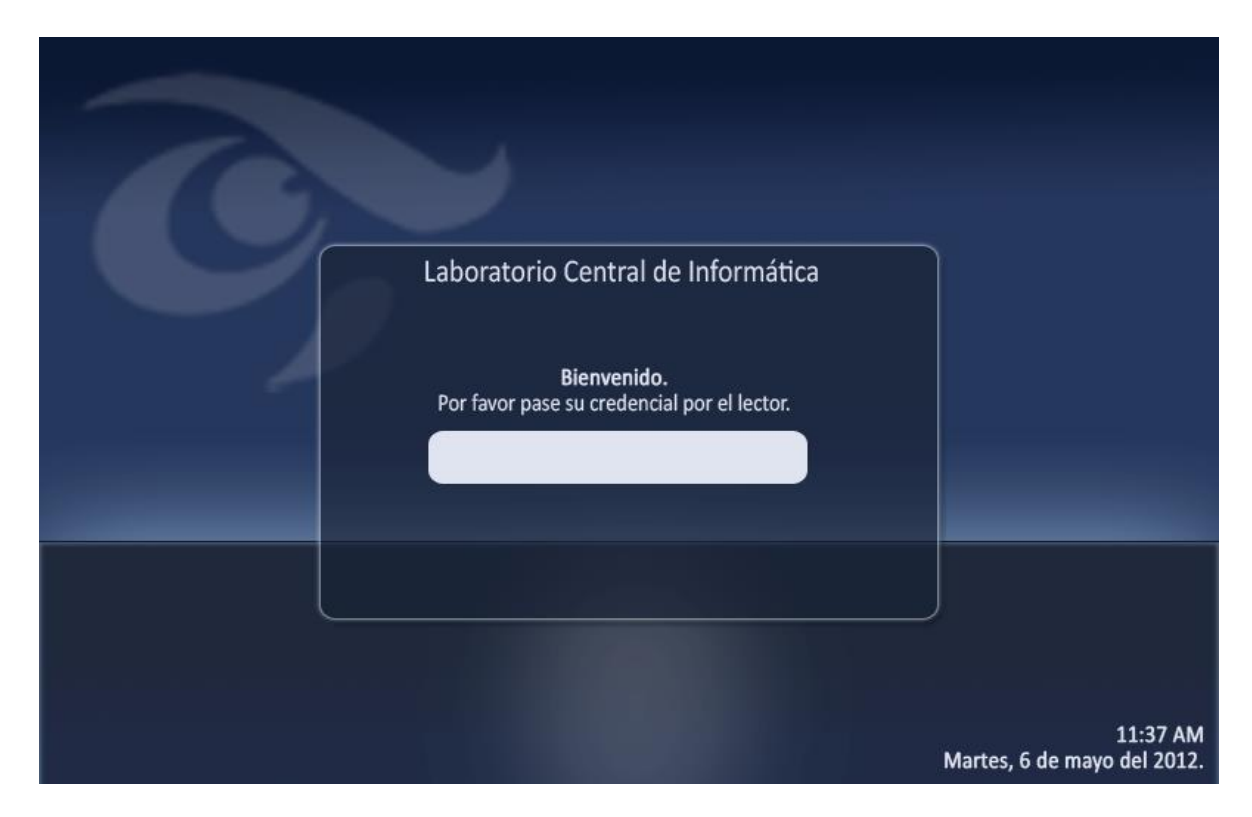

*Ilustración 2. Pantalla de auto – acceso*

# **Bienvenido** Nombre: CORDOVA HORTA RAMON ALBERTO 02:56:00 Carrera: ISI Expediente: 209200002 12:57:48 p.m. ¿Desea utilizar algun Software especifico? Regresar  $NQ$ s

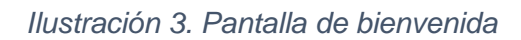

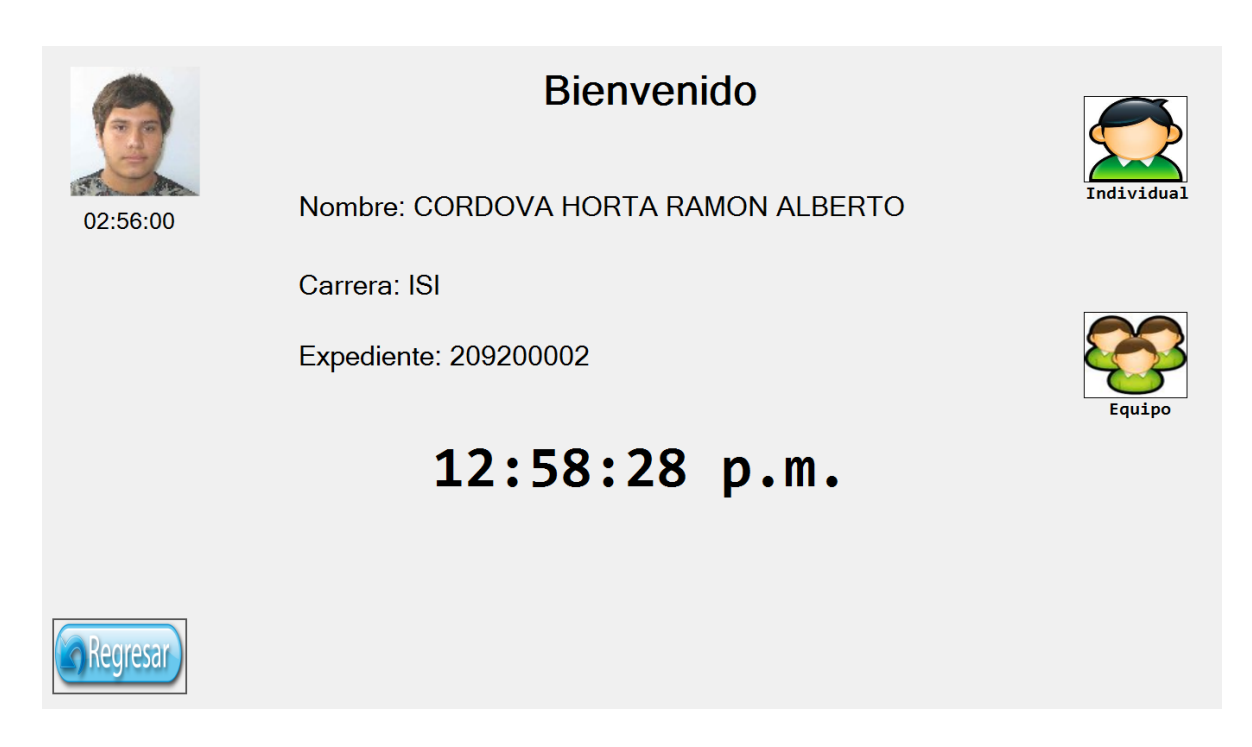

*Ilustración 4. Segunda forma de la pantalla de bienvenida*

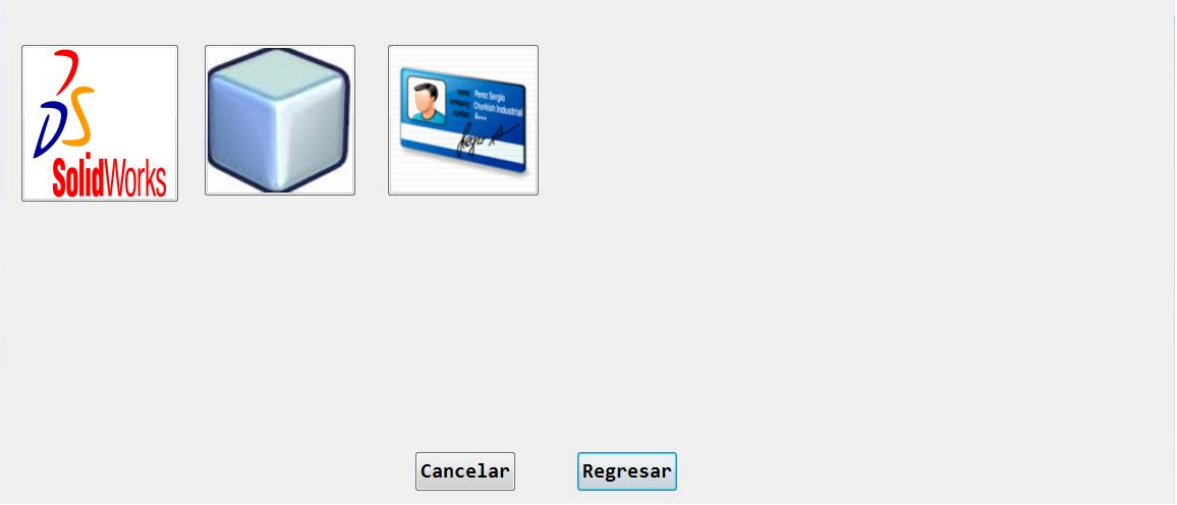

*Ilustración 5. En caso de escoger una maquina con software especializado se mostrara esta pantalla, que mostrara todo el software con el que cuenta el LCI, en este prueba solo se tenían 3 software registrados*

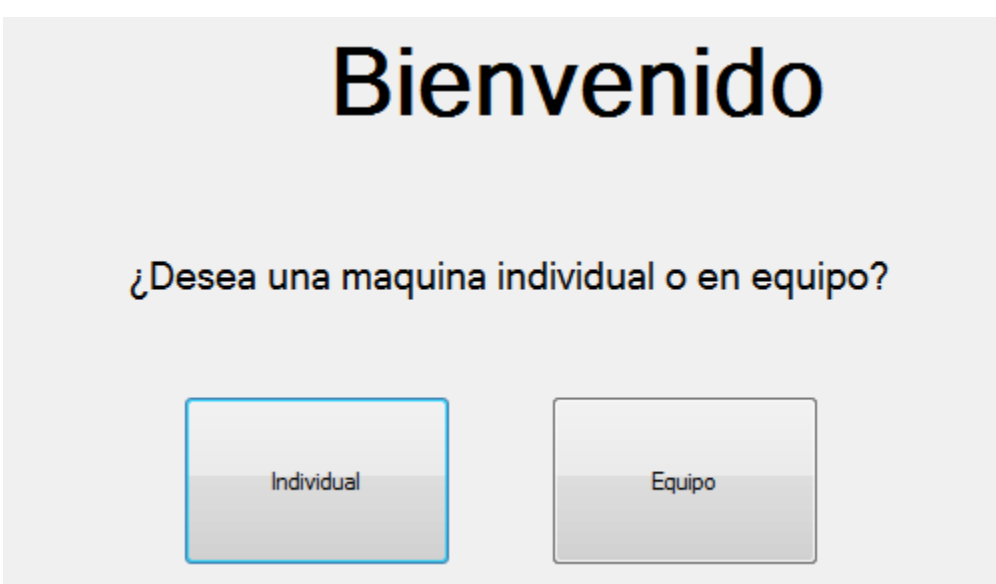

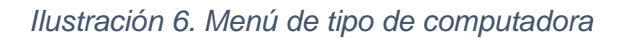

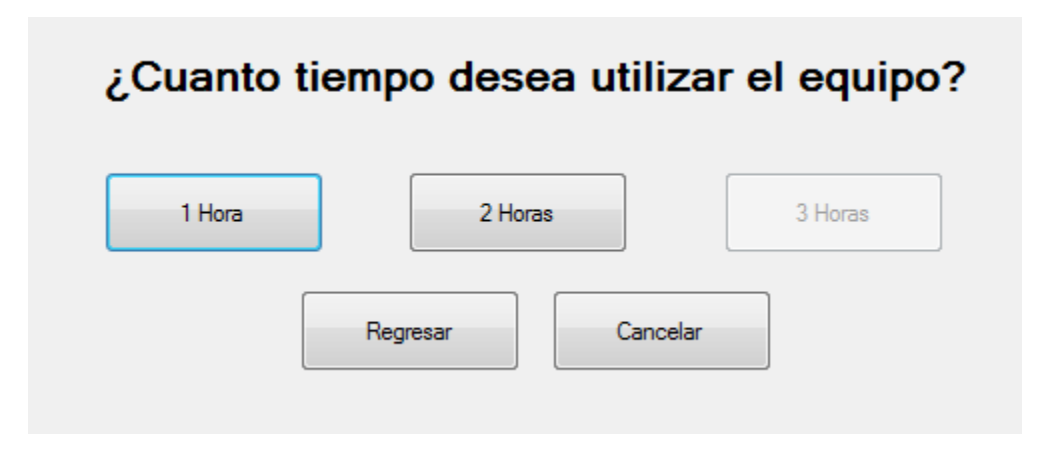

*Ilustración 7. Menú para elección de horas a utilizar, en este caso el botón de 3 horas esta desactivado por que solo me quedan 2 horas como máximo para utilizar*

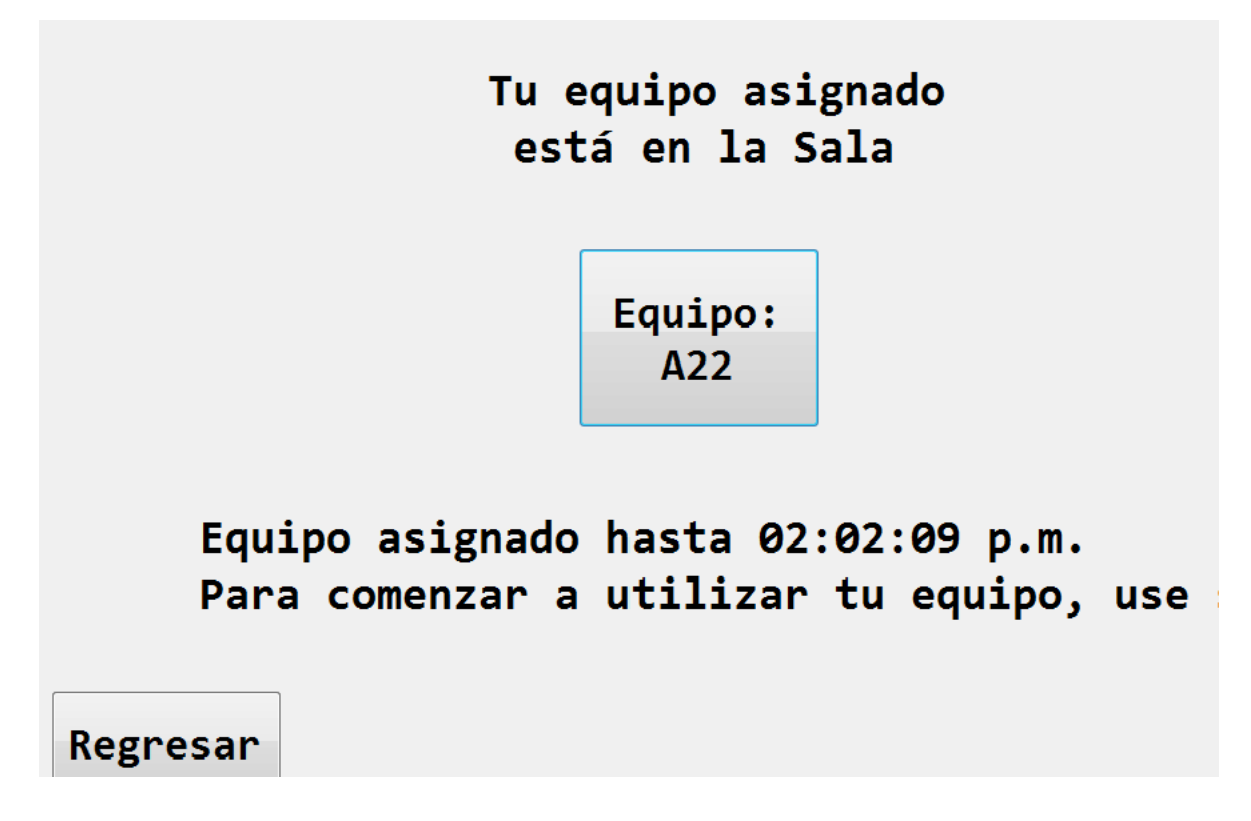

*Ilustración 8. Al finalizar se mostrara al usuario que maquina se le asignó y unas instrucciones que deberá seguir para poder desbloquear la computadora*

#### *Administrador.*

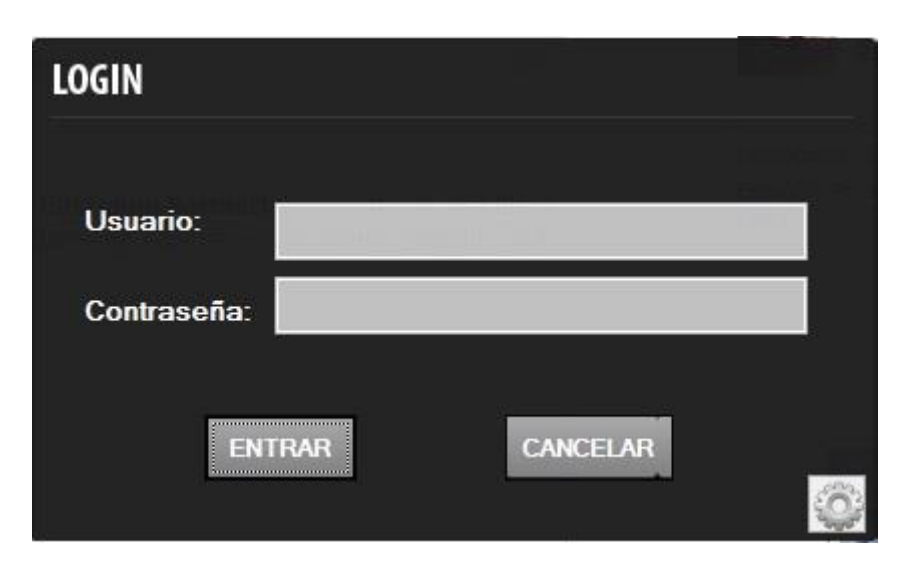

*Ilustración 9. Login para entrar a la aplicación del administrador*

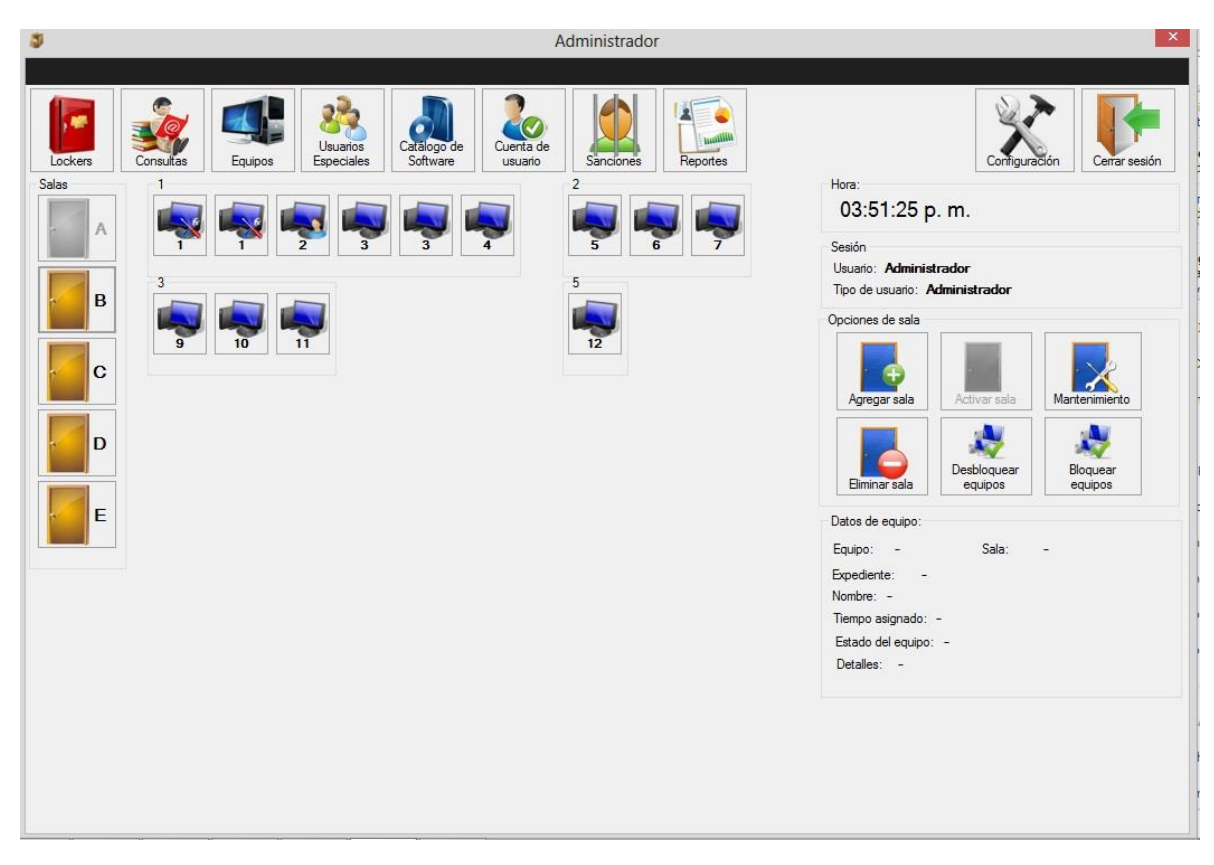

*Ilustración 10. Aplicación del administrador*

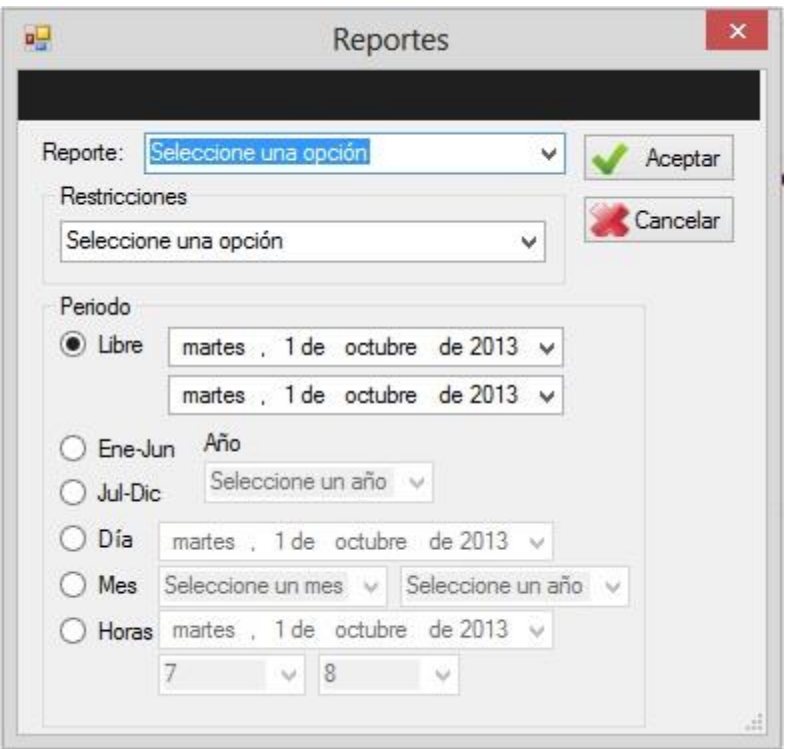

*Ilustración 11. Menú de reportes donde se podrán configurar de cualquier manera.*

| Бf                  |         | Administración de equipos |                |                  |                         |                |                          |              |                |   |
|---------------------|---------|---------------------------|----------------|------------------|-------------------------|----------------|--------------------------|--------------|----------------|---|
| Opciones            | Filtrar |                           |                |                  | Seleccione una opción v |                |                          |              |                |   |
|                     |         | No.<br>contraloría        | Serie<br>CPU   | Serie<br>monitor | Sala                    | No.<br>equipo  | Estado                   | Tipo         | Mesa           | ۸ |
| Agregar<br>equipo   | ٠       | 23                        | 2121312        | 23               | A                       |                | Mantenimiento Individual |              |                |   |
|                     |         | 23423                     | 2332423        | 34323            | Ä                       | 3              | activo                   | Individual   | $\vert$ 1      |   |
| Modificar<br>equipo |         | A76SD78                   | 342RF53        | 32DE422E         | Α                       | ĭ              | Mantenimiento            | Individual   | $\vert$ 1      |   |
|                     |         | A2F3D78                   | 342HT64        | BG5TGV           | A                       | $\overline{c}$ | Espera                   | Individual   |                |   |
|                     |         | F34D78                    | 3GH45T64       | <b>BNJ7HV</b>    | Α                       | 3              | Disponible               | Individual   | 1              |   |
|                     |         | H53D78                    | 3SZ264         | <b>BMK8JU</b>    | Α                       | 4              | Disponible               | Individual   | П              |   |
| Eliminar<br>equipo  |         | <b>J6RD78</b>             | 5GRTH6         | JH87HR           | A                       | 5              | Disponible               | Individual 2 |                |   |
|                     |         | A2D3D78                   | 5G6TG5         | <b>H65G5A</b>    | A                       | 6              | Disponible               | Software     | $\overline{2}$ |   |
|                     |         | <b>DFVE4323</b>           | DSF423RF       | SED53D           | A                       | 7              | Disponible               | Software     | 2              |   |
|                     |         | G3473CFCD4                | <b>U645FG4</b> | 4FWHU54          | A                       | 9              | Disponible               | Software     | 3              |   |
| Salir               |         | D5G4E43                   | 3UDFG5G5       | 4DFG45A          | A                       | 10             | Disponible               | Software     | 3              |   |
|                     |         | A2S4F8                    | 5GSDF3         | H6SDF3           | A                       | 11             | Disponible               | Software     | 3              |   |
|                     |         | AKS46D8                   | 5K187          | H6SALS93         | Α                       | 12             | Disponible               | Software     | 5              |   |
|                     |         | UD8DS3                    | <b>K9KSD</b>   | 7FDS72           | B                       |                | Disponible               | Individual 1 |                |   |
|                     |         | IDZ78                     | 850492         | 2NSR2R           | <b>D</b>                | $\overline{ }$ | Dienonible               | Individual 1 |                | × |

*Ilustración 12. Ventana para agregar, modificar, eliminar equipos.*

Algunas ventanas no tienen el diseño final, ya que se acordó que el diseño (background) se dejaría al final. En cuanto a la usabilidad ya está completo.

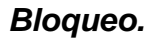

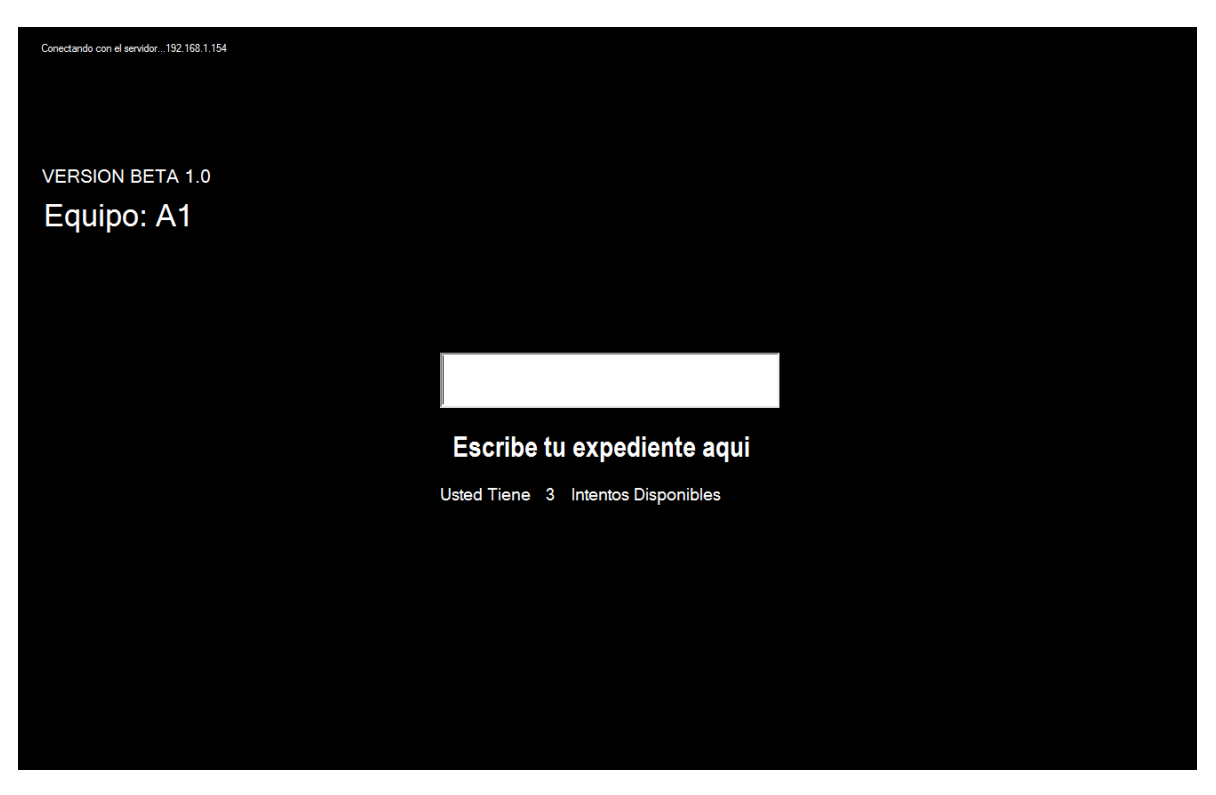

*Ilustración 13. Interface del cliente, esta aplicación será la encargada de bloquear y denegar el acceso de las computadoras a menos de que esta computadora sea la que se le asignó al alumno.*

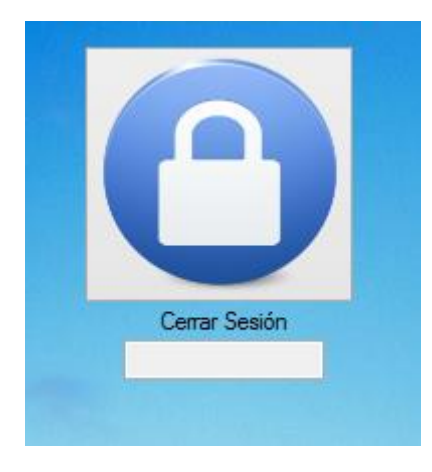

*Ilustración 14. Esta aplicación será la encargada de cerrar la sesión del usuario, para registrar el tiempo que se utilizó la computadora y así poder manejar estadísticas más exactas y confiables. En dado caso que el alumno no cierre sesión, el sistema lo hará solo.*

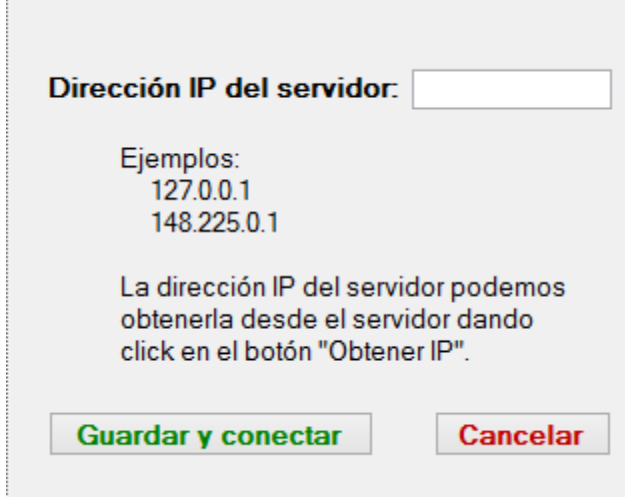

*Ilustración 15. El menú que permitirá modificar la configuración de la IP del servidor. El auto – acceso, administrador y clientes tendrán esta aplicación y su diseño dependerá de que parte del sistema será.*

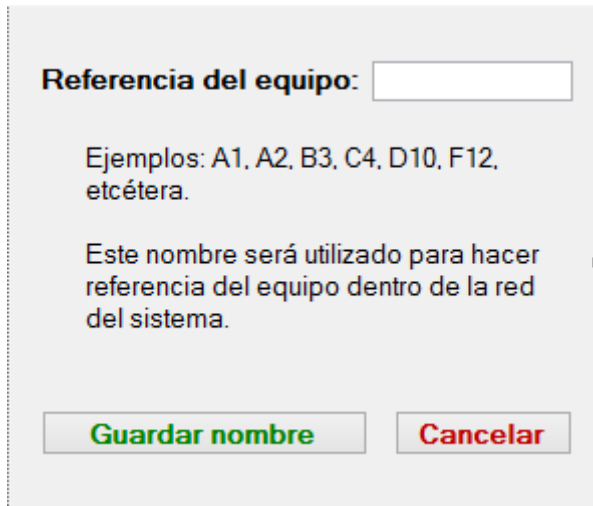

*Ilustración 16. Esta aplicación tiene el objetivo de poder un nombre o referencia al equipo en el que se instalará. El auto – acceso, administrador y clientes tendrán esta aplicación y su diseño dependerá de que parte del sistema será.*

## **Conclusiones y recomendaciones.**

Tras haber concluido con el análisis para darle solución a la problemática planteada por el personal del LCI, se tomó la conclusión de proponer un nuevo sistema, este nuevo sistema cambiaría la forma de trabajar del personal, la simplificaría y la agilizaría. Este nuevo sistema basándonos en los errores pasados se pudo proponer importantes mejoras a estos, haciendo que por consecuente se agilizaran y se hicieran más sencillos de realizar, y así poder ofrecer un ahorro de tiempo y de esfuerzo al personal.

El gran problema que tenían, de que si acaso se perdía la conexión con algún servidor se eliminó por completo diseñando una base de datos la cual se podrá acceder de forma local, de esta manera se ahorran recursos de la red ya que al ser de esta forma consume mucho menos ancho de banda.

En conclusión el nuevo sistema mejoro:

- El proceso de auto asignación de las computadoras.
- Optimización en el uso de los equipos con los que cuenta el LCI.
- Mejor manejo de información.
- Generación de reportes confiables y precisos.
- Brindar seguridad y orden dentro del LCI.
- Administración de los lockers.
- Administración de los alumnos especiales o de intercambio.
- Administración mejor del software con el que se cuenta.

## **Retroalimentación.**

Para tener una mejor retroalimentación se realizó un análisis FODA.

#### *Fortalezas.*

Al ser un sistema que controla casi todo los recursos y/o servicios del LCI, la vida del sistema puede ser bastante extensa.

Al tener un buen nivel de conocimiento del lenguaje C# y SQL se formó un equipo el cual eran alumnos que ya se conocían y por lo tanto cada quien sabia como trabajaba nuestro compañero.

#### *Oportunidades.*

El poder compartir ideas y conocimientos y así poder aprender de nuestros compañeros.

El nivel de la lógica con la que se contaba.

Una oportunidad es poder tener el código fuente con nosotros y poder llegarlo a comercializar.

Patentar el código con los derechos de autor.

#### *Debilidades.*

Al ser un sistema que abarcaba bastante procesos y servicios, era un sistema muy grande y posiblemente el más grande de cualquiera del equipo.

La experiencia que teníamos en cuanto al trato con los clientes era casi nula o nula en varios de nosotros.

Los tiempos de cada uno de los integrantes del equipo en ocasiones no coincidían.

La experiencia que teníamos en la gestión de un proyecto.

#### *Amenazas.*

Por ser un proyecto de este tipo no se tenían amenazas.

## **Bibliografías.**

Deitel and Deitel, C# Como programar, Pearson, Prentice Hall

Douglas Bell & Mike parr, C# para estudiantes, Pearson

## **Referencias o textos electrónicos.**

[http://tamaspiros.co.uk/2013/04/11/c-disable-ctrl-alt-del-alt-tab-alt-f4-start-menu](http://tamaspiros.co.uk/2013/04/11/c-disable-ctrl-alt-del-alt-tab-alt-f4-start-menu-and-so-on/)[and-so-on/](http://tamaspiros.co.uk/2013/04/11/c-disable-ctrl-alt-del-alt-tab-alt-f4-start-menu-and-so-on/)

<https://elenahzz.files.wordpress.com/2012/03/triggers-y-procedimiento-almacenado.pdf>

[http://www.packtpub.com/sites/default/files/1445-chapter-1-getting-started-with-sql-server-](http://www.packtpub.com/sites/default/files/1445-chapter-1-getting-started-with-sql-server-2008-r2.pdf)[2008-r2.pdf](http://www.packtpub.com/sites/default/files/1445-chapter-1-getting-started-with-sql-server-2008-r2.pdf)